# **Instructions for submitting as a group in Digital Exam**

This is a guide to how you form a group in Digital Exam. The guide contains the following:

- Group formation before the start of the exam
- Group formation after the start of the exam
- Deadline for group formation
- Acceptance of a group invitation
- Submitting only one assignment

### **Group formation before the start of the exam**

If it is possible to form a group before the start of the exam, it will be stated when you enter Digital Exam:

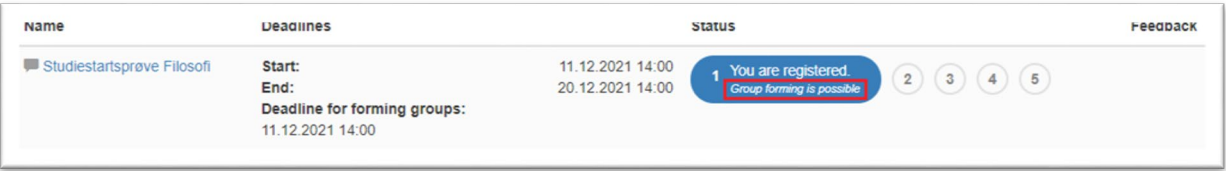

Click on the exam (in blue writing) and you will see the following:

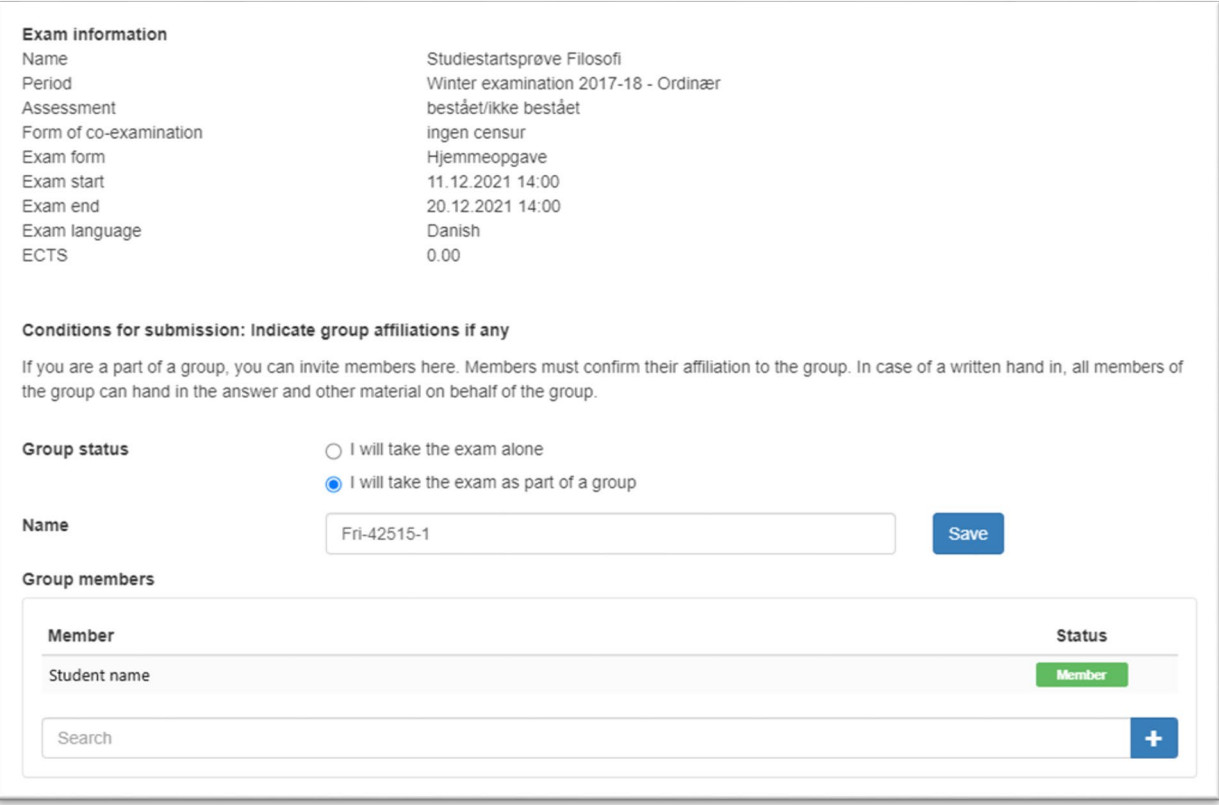

The student, who form the group, must do the following:

- 1. Choose group status: 'I will take the exam as part of a group'
- 2. Click in the search bar and type the name of a group member. Click on the name when it appears
- 3. Invite the person to the group by clicking the plus sign. The person is now invited to the group

#### **Group formation after the start of the exam**

If you have to form a group after the start of the exam, you must do it the following way. Click on the exam (in blue writing) and navigate to 'Exam submission conditions':

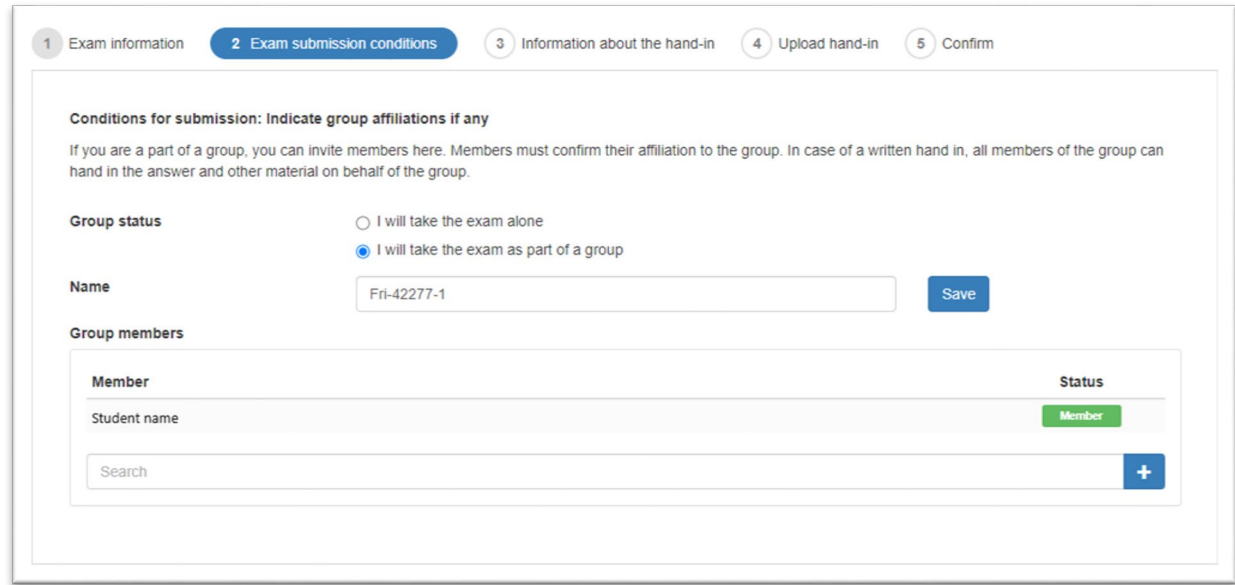

The student, who form the group, must do the following:

- 1. Choose group status: 'I will take the exam as part of a group'
- 2. Click in the search bar and type the name of a group member. Click on the name when it appears
- 3. Invite the person to the group by clicking the plus sign. The person is now invited to the group

### **Deadline for group formation**

It is important to be aware of the deadline for group formation. All groups must be formed and accepted within the deadline. The deadline will be visible when you enter Digital Exam:

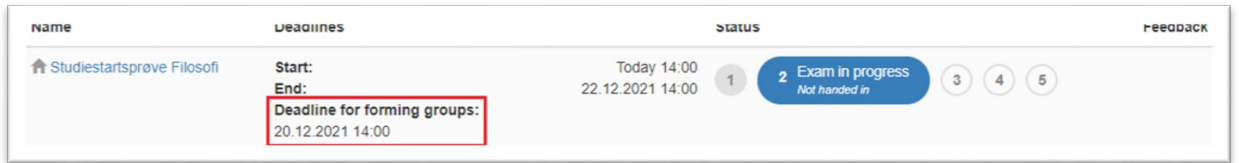

### **Acceptance of a group invitation**

When you form a group in Digital Exam, all invited group members must accept the invitation. If a fellow student has sent you a group invitation, it will be visible for you when you click on the exam:

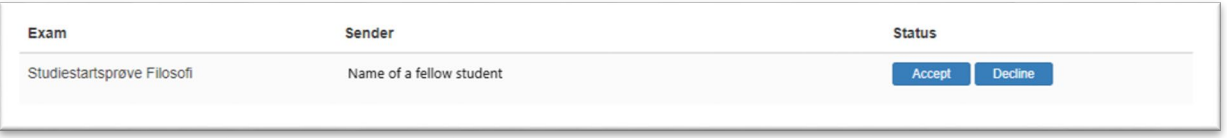

Click 'Accept' if you wish to accept the group invitation. It is important that all group members accept the invitation before you hand in your assignment to make sure all group members receive a receipt by mail.

# **Submitting only one assignment**

When you submit an assignment as a group in Digital Exam, only one of the group members must upload and submit the assignment and any appendices. The remaining group members shall simply make sure that the group invitation is accepted so that they are formally part of the group.